文章编号:1674-5558(2013)05-00818

# MiniGUI 在 VxWorks 中的应用及编程方法研究

## 姜海峰,王 汀,赵 政

(北京航天控制仪器研究所,北京100039)

摘 要:VxWorks是风河公司设计开发的一种实时嵌入式操作系统,具有高可靠性和实时性。 通常VxWorks不包含图形用户界面,这导致系统不易操作,为了实现图形用户界面,本文将 MiniGUl应用在VxWorks中。首先本文对WindML. MiniGUl进行了介绍并对编程方法进行了研究 和改进,然后实现了一个较复杂的图形用户界面。这种方法使系统易于操作,为VxWorks系统的 应用带来了便利,而且不影响VxWorks系统的实时性能。另外对编程方法的改进可以提高图形用 户界面的开发效率,便于代码的维护和二次开发。

关键词:VxWorks ; MiniGUI ; X86;图形用户界面

中图分类号:TP3 16.2 文献标识码:A doi:10.3969/j. issn. 1674-5558. 2013.02. 014

#### Research on Programming Method to Using MimGUI in VxWorks

JIANG Hai-feng, WANG Ting, ZHAO Zheng

(Beijing Institute of Aerospace Control Device ,Beijing 100039)

Abstract: VxWorks is a kind of Embedded Real-Time Operating System (ERTOS) designed by WindRiver which features with high reliability and real-time performance. Generally we can't use Graphic User Interface (GUI) with VxWorks, which makes it uneasy to manipulate the system. In order to implement the GUI this paper takes a practice in using MiniGUl with VxWorks. Firstly this paper introduces WindML and MiniGUI, researches programming method and makes some improvement. Secondly this paper implements a GUI which is a little complex. This method makes it easy to manipulate the system without influencing real-time performance of VxWorks. And it not only enhances efficiency in designing GUI but also makes it easy to maintain and redesign the GUI.

Key words: VxWorks; MiniGUI; X86; GUI

## () 引言

VxWorks是美国风河公司(WindRiver)于1983 年设计开发的一种实时嵌入式操作系统(RTOS)。 VxWorks以其良好的持续发展能力、高性能的内核、 友好的用户开发环境、高可靠性和实时性被广泛地 应用在高精尖技术及实时性要求极高的领域中。 VxWorks的实时性做得非常好,其系统本身的开销 也很小,进程调度又进程间通信、中断处理等系统公

用程序精练而有效,延迟很短。VxWorks提供的多 任务机制中对任务的控制采用了抢占式和轮转调度 机制,充分保证了可靠的实时性,使同样的硬件配置 能满足更强的实时性要求,为应用的开发留下了更 大的余地。

通常VxWorks不包含图形用户界面,这导致系 统不易操作,实现图形用户界面主要有两种方法,一 种方法是在其它电脑上实现人机交互功能,再通过 网络控制VxWorks;另一种方法是借助第三方嵌人

#### 收稿日期:2013-03 修订日期:2013-05

作者简介:姜海峰,男,硕士研究生,从事导航、制导与控制专业研究。

式图形界面开发工具在 VxWorks 系统上实现图形 用户界面(GUI)。本文中 VxWorks 是运行在 X86 构 架的 PC(个人台式机或者工控机)上,具有图形用 户界面开发的硬件基础,为了降低系统的复杂性,采 用第二种方法。本文成功将 MiniGUI 应用在 Vx-Works 中,首先对 WindML、MiniGUI 进行了介绍并 对编程方法进行了研究和改进,然后实现了一个较 复杂的图形用户界面。由于 VxWorks 提供的多任 务机制中对任务的控制采用了抢占式和轮转调度机 制,所以只要使图形用户界面任务的优先级低于其 它用户任务,便不会对其它任务的运行产生影响。 这种方法在不影响 VxWorks 系统实时性的情况下 使系统易于操作,为 VxWorks 系统的应用带来了便 利,另外对编程方法的改进可以提高图形用户界面 的开发效率,便于代码的维护和二次开发。

#### 配置 WindML 1

#### 1.1 WindML 构架及工作原理

WindML 是风河公司为 VxWorks 系统设计的多 媒体函数库,成功配置 WindML 后才可以在运行 VxWorks 的计算机上实现图形用户界面, 使系统的 应用更加方便。WindML 模块化的设计使得 WindML 具有可移植性, WindML API 函数库提供了 访问硬件的一致接口,而与处理器和操作系统无关。 WindML 实现了下面的设计目标:

(1) 简单: 提供了简单的通用的图形函数集合, 基本的视频、音频处理功能。

(2)硬件可移植:可以在不同的硬件环境下 运行。

(3) 操作系统可移植: 可以在不同的操作系统 环境下运行。

(4)驱动开发简单:为驱动程序的开发提供了 通用的机制。

WindML 主要由两部分组成,如图 1 所示。

 $(1)$  Software Development Kit $(SDK)$ 

SDK 是用来开发应用程序的,它提供了一个复 杂的 API 函数集合,可用于图形处理、输入处理、多 媒体、字体和内存管理,使用它可以开发出与硬件无 关的应用程序。

(2) Driver Development Kit(DDK)

DDK 用于实现驱动程序, 它提供了一个完整的 参考驱动的集合,可以实现常用硬件的配置。它还 提供了一个 API 函数库可以使用户很快的以现有驱 动为基础开发出新硬件的驱动程序。

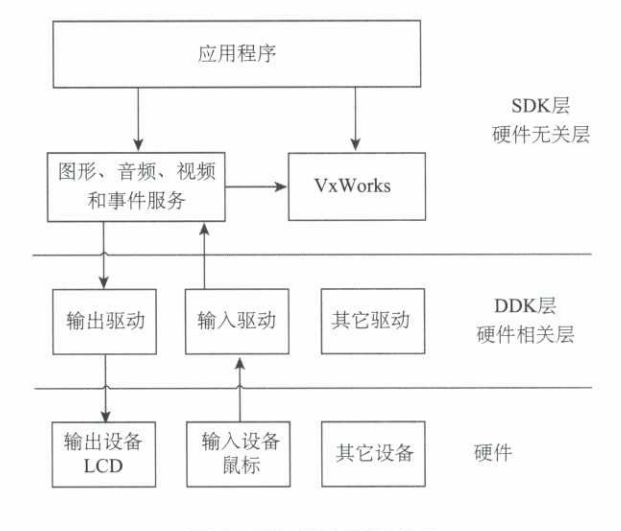

图 1 WindML 层次结构

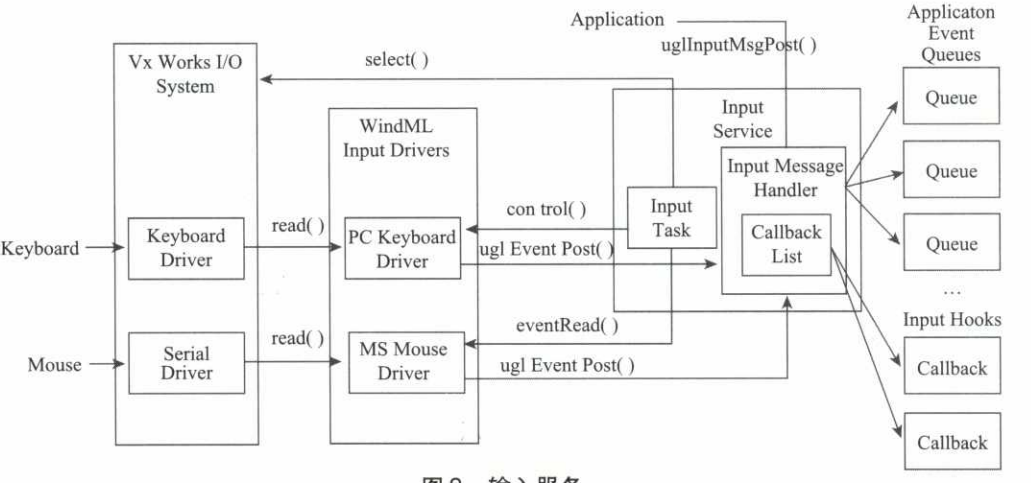

#### 图 2 输入服务

输人服务是WindML的核心,输人服务负责管 理输人设备,对它们产生的所有消息进行统一处理。 输人服务使用一个周期执行的任务从输人设备获取 数据,并将这些数据封装成消息以便进一步处理,图 2展示了输人服务的结构以及应用程序是如何使用 输人服务的。

#### 1.2 WindML 配置

WindML 的配置是 BSP 设计的一部分,下面介 绍WindML配置过程:

 $(1)$  在 config. h 文件内添加宏 INCLUDE WINDML的定义,即包含WindML组件;

 $(2)$ 在 romInit. s 文件内添加#include < ugl/driver /graphics/pcbios/romlnit. h>,即包含一些与BIOS 有关的图形设备参数和功能函数声明;

(3)在i8O42KbdMse. c文件内添加看门狗计时 器创建代码,这个看门狗计时器是供键盘鼠标的驱 动程序使用的。即i8O42Wdid = wdCreate();

(4)编译WindML。编译时选择pentium\_ YES-ABIOS\_RGB565 \_640X480项目,点击配置Configure 打开对话框。Build标签页的选项都勾上。Devices 标签页,分辨率选800x600,鼠标选择PS/2,名称 为/pointer/O,键盘选择PC/AT,名称为/pcConsole/ 1。其它两个标签默认,然后保存该配置文件。编 译译完后会会生成libwndml. a文件。

## 2 MiniGUI 运行机制及编程研究

#### 2.1 MiniGUI 运行机制

直接使用WindML来开发GUI,整个过程不是 所见即所得的,开发的难度大,效率低,所以本文借 助第三方嵌人式图形界面开发工具来开发GUI。目 前可以选用的开发工具有多种,本文将它们分为两 类,一类是风河公司的产品,如Zinc和Tilcon;另一 类是非风河公司的产品,如 MiniGUI、OpenGUI、QT/ Embedded 等。Zinc 和 Tilcon 主要是为 VxWorks 设 计的,所以与 VxWorks 系统有很好的兼容性,而 Tilcon比Zin。功能强大,也是风河现在主推的图形界 面开发工具,缺点是成本高。其它工具最初不是为 VxWorks设计的,应用在VxWorks下需要进行必要 的移植工作,这需要开发工具的厂商提供技术上的 支持,所以这方面的应用还不成熟,一些成功的应用 通常针对具体的硬件平台。本文选用MiniGUl来开 发 GUI, MiniGUI 是北京飞漫软件公司的产品, 选择 MiniGUI 原因是有技术上的支持,而且成本低。

在任何GUI系统中,均有事件或消息驱动的概 念。在MiniGUl中,我们使用消息驱动作为应用程 序的创建构架。在消息驱动的应用程序中,计算机 外设发生的事件,例如键盘键的敲击、鼠标键的按击 等,都由支持系统收集,将其以事先的约定格式翻译 为特定的消息。应用程序一般包含有自己的消息队 列,系统将消息发送到应用程序的消息队列中。应 用程序可以建立一个循环,在这个循环中读取消息 并处理消息,直到特定的消息传来为止。这样的循 环称为消息循环。一般地,消息由代表消息的一个 整型数和消息的附加参数组成。应用程序一般要提 供一个处理消息的标准函数。在消息循环中,系统 可以调用此函数,应用程序在此函数中处理相应的 消息。图3是一个消息驱动的应用程序的简单构架 示意。

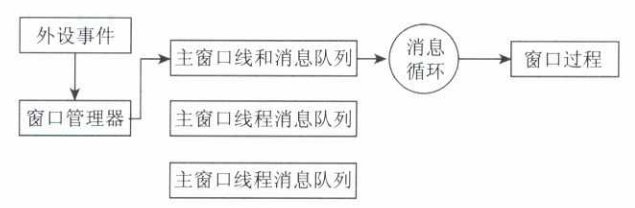

| <b>BILLETA</b><br><b>HO</b>                               |  | 8 Y R X 5 8<br>그 비리비 어떻 ㅡ                         |    |                             |                               |  |
|-----------------------------------------------------------|--|---------------------------------------------------|----|-----------------------------|-------------------------------|--|
| Thursday of 1                                             |  | TOTAL CHRISTING AND UNK                           |    | Property (Zymt 1 Residence) |                               |  |
| Policien<br>Lidw 11                                       |  | CDY 07 JW<br><b>STRRT</b><br>$172^{\circ}$        |    | œ<br>×                      | <b>CRANE</b><br>20 MILINARDS  |  |
| LWHIL<br>LPD Label<br>Rectangle                           |  | <b>UISPLAY</b><br>ZireLizes<br><b>J167c</b>       |    | <b>Elwin</b>                | an treatil.                   |  |
|                                                           |  | CUIDERATIVE<br><b>Barrow</b>                      |    |                             |                               |  |
|                                                           |  |                                                   |    |                             | w                             |  |
| <b>Trailer</b>                                            |  | Store ESST:                                       |    | <b>Seams</b>                | the c                         |  |
| <b>Bring Ben</b>                                          |  |                                                   |    | <b>Die light</b>            | 950                           |  |
| Horiz Segurator:                                          |  | Studio limitacopethy<br>X2 Rec Mag<br>20 Red Note |    | litert.                     | <b>Right Frank</b>            |  |
| Very bagarator                                            |  |                                                   |    | <b>Biomclayes:</b>          |                               |  |
| Ball Sams                                                 |  |                                                   |    | <b>Made Lor</b>             | $-2753722$                    |  |
| PUMI BULTON                                               |  |                                                   |    | <b>Bene</b> 28th            | true                          |  |
| Check Button                                              |  |                                                   |    | diamar.                     | Fallon                        |  |
| National distant<br>銏<br>Bei Hyrn, Button<br>Date: Button |  |                                                   | u. | Wisitole                    | True                          |  |
|                                                           |  | Nacigator (Struct Wiew)                           |    | Branise                     | Trive                         |  |
|                                                           |  |                                                   |    | <b>HastiserFlon</b>         | Patient                       |  |
| Botton Brout-<br>83                                       |  |                                                   |    | Sustination.                | <b>Zuice</b>                  |  |
| m<br>$T \times 11$                                        |  |                                                   |    | <b>Bernber Tuen</b>         | 17 EpFrame                    |  |
| Single Line Edit<br>a ya                                  |  |                                                   |    | MinimizaRos                 | Try at-                       |  |
| Tristfull for                                             |  | m.                                                |    | <b>Reactivity@ma</b>        | Trian                         |  |
| Operatorems.<br>x.                                        |  |                                                   |    | <b>Illic Immere</b>         | $\mathcal{H}$                 |  |
| <b>ETE CONTAINON</b>                                      |  |                                                   |    | <b>ExImagement</b>          | <b>Brazil</b><br><b>Names</b> |  |
| Preparty Diget<br>w.<br>m<br><b>Call Pone!</b><br>п       |  |                                                   |    | transporent                 | Folde:                        |  |
|                                                           |  |                                                   |    | L. Iseronian co.            | <b>KALM</b>                   |  |

图3 消息驱动的应用程序的简单构架

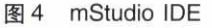

#### 2.2 编程方法研究及改进

MiniGUI 的编程是在名称为 mStudio 的 IDE 中 进行的,如图4所示。mStudio基于eclipse开发环 境,使用起来很方便,下面介绍一下编程的方法。 GUI的编程一方面是窗口内各个控件的安排,另一 方面是消息函数的编写。使用mStudio编写的消息 函数主要有两种,下面以具体实例进行介绍:

(1)不访问其它控件,如static BOOL Propsheet2 \_onCreate (mWidget \* self, DWORD dwAddData), Propsheet2 是一个控件的名字, 而 mWidget \* self 便 是这个控件的指针,在这个函数里只能对这个控件 进行操作。显然这是不能满足编程需要的。

(2)访问其它控件, 如 static BOOL sledit1\_on\_ button1\_clicked (mSlEdit \* self, mButton \* sender, int id, DWORD param), sledit1 和 button1 是两个控 件的名字。可以这样理解,buttoni是消息的产生 者,sledit1 是这个消息的响应者,也就是说 sledit1 需 要对这个消息做出相应的响应。

在消息函数里通常需要访问其它控件,甚至是 多个控件,若采用上面两种方法将会导致控件之间 的关系很复杂,程序的编写也会很混乱,很难编写出 复杂的GUI。所以本文借鉴了c++ Builder等 Window。系统编程工具的优点将整个GUI中需要响 应消息的控件的指针作为全局变量保存起来,这样 就可以在所有消息函数里访问这些控件了。实现的 方法如下所示:

static BOOL Panel8 onCreate (mWidget \* self, DWORD dwAddData)

 $pCheckButZTJ = (mCheckButton * )_c (self) -$ > getChild( self, ID\_CHECKBUTTON1);

return TRUE;}

Panel8是一个容器控件,在它创建的时候将子 控件的指针作为全局变量保存起来,如pCheckButZ-Ti,这样在其它消息函数中便可以随意访问这个控 件了。

## 3 应用程序设计

#### 3.1 共享数据与代码

GUI与其它任务一定会有数据和代码需要共 享,本文将这些数据和代码放在GUI中进行管理, 这是因为在本文中GUI的开发先于其它任务,而 GUI需要这些数据和代码来进行功能验证。

在一个多任务环境中,函数的可重人性是十分 重要的。可重人函数是可被多个任务调用的函数, 任务在调用时不必担心数据是否会出错。例如,许 多任务可能调用printf()子函数,但是整个系统中 只有一份printf()子程序的代码拷贝。在写函数时 只需考虑尽量使用局部变量(如寄存器和堆栈中的 变量);对于要使用的全局变量(例如采用关中断和 信号量等)要加以保护,这样构成的函数就一定是 一个可重人的函数。在设计共享数据与代码时这一 点要特别注意。

### 3.2 与后台任务交互

在mStudi。中只能进行GUI编程,不能使用Vx-

Works提供的功能和函数,但在消息函数中必然需 要调用底层函数,而且其它任务也需要使用GUI提 供的功能。如果在GUI中不实现这些功能,而是在 tornado中进行开发,对于功能明确的程序来说是可 行的,可一旦需要修改程序将会很麻烦,因为一旦修 改了GUI,这些与后台任务的交互需要重新编写。 为了解决这些问题,本文使用模块化编程的理念将 GUI设计为一个模块,结构如图5所示。

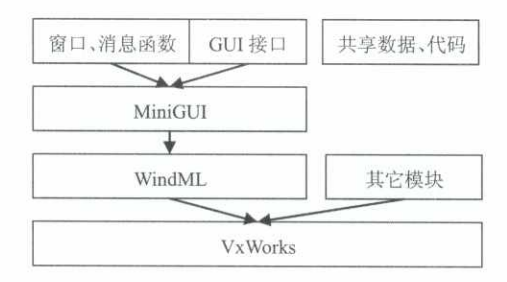

#### 图5 GUI结构

图中,消息函数是在窗口任务中执行的,它们负 责处理用户输人,并将这些信息转换到共享数据里, 必要时再调用其它模块的函数;GUI接口是被其它 任务调用的,在其它任务空间执行,它们主要提供显 示功能,如显示共享数据,清空文本框等。调用GUI 接口函数的方法如下面代码所示:

int vxShowMsg(char  $*$  msg) { #ifdef INC\_GUI guiShowMsg( msg); #endif

其中 guiShowMsg ( msg) 是 GUI 接口函数, 这个 函数的功能是在GUI中显示一个字符串。同时GUI 也需要调用VxWorks或其它模块提供的函数,调用 的方法如下面代码所示:

#ifdef INC\_VXWORKS

```
vxCsyStart();
```
#endif

其中 vxCsyStart ()是由其它模块提供的函数。

#### 4 实验

χ.

本实验实现了一个较复杂的GUI,如图6所示。 实验中,屏幕的分辨率为800x600,较低的分辨率导 致窗口中不能放置太多的控件,另外将 MiniGUI 应 用在VxWorks中只能实现单窗口的应用程序。为 了满足复杂界面的设计需求,可以使用属性页控件 来实现多个页面窗口,图6中GUI便有6个页面窗 口。GUI的功能主要有两个,一是负责处理用户的 输人,二是显示状态、数据和结果等。实验中GUI 使用的输人控件有命令按钮、文本框、单选框、复选 框;显示控件有静态文本框、文本框和状态灯。经过 实验测试,GUI的键盘、鼠标、控件等都能正常工作。

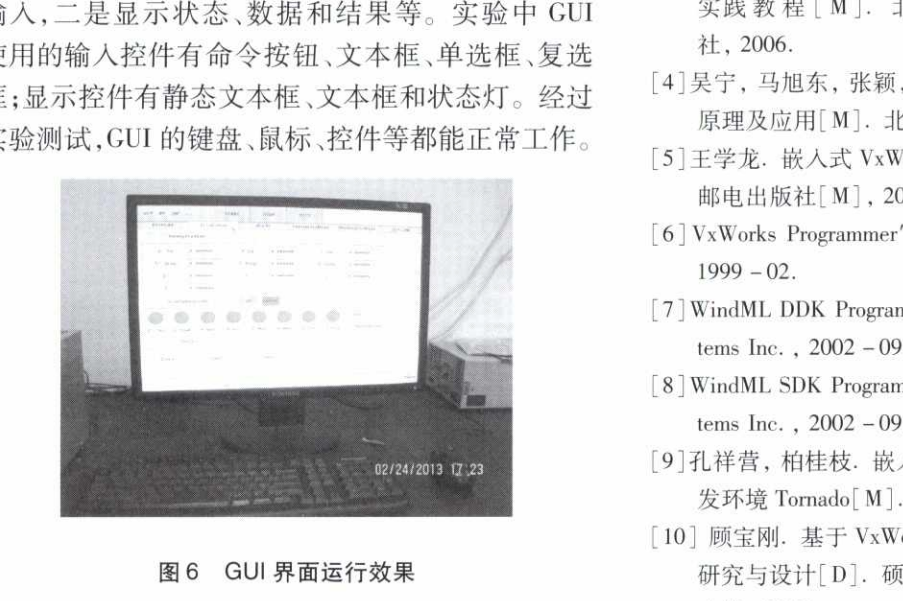

## 5 结论

本文成功将 MiniGUI 应用在 VxWorks 中, 首先 对 WindML、MiniGUI 进行了介绍并对编程方法进行 了研究和改进,然后实现了一个较复杂的图形用户 界面。这种方法在不影响 VxWorks 系统实时性的 情况下使系统易于操作,为VxWorks系统的应用带 来了便利,另外对编程方法的改进可以提高图形用 户界面的开发效率,便于代码的维护和二次开发。 经过实验测试可知,这种方法可以实现复杂、实用的 图形用户界面。

### 参考文献

- [1〕张扬,于银涛.VxWorks内核、设备驱动与BSP开发详 解(第2版)[M],北京:人民邮电出版社,2011.
- [2]邝(kuang4)坚.Tornado/VxWorks入门与提高[M],北 京:科学出版社,2004.

(上接第67页)

- [7〕张锦江.仿真转台机械回转精度对测量精度的影响分析 [JI.中国惯性技术学报,2000(2).
- [8〕谷文韬,曹海旺.转台运动性能检测系统的设计与实现 [J].测控技术,2008(2).
- [9]任顺清等.测量角位置误差时自准直仪读数与正多面体 棱镜偏差的符号取定[J].计量技术,2003(12).
- [10)刘文魁,石建玲.光电旋转编码器在角度测量中的应用 [J].现代制造工艺,2006(11).
- [11〕贾明,王振飞.晃代宏.双轴转台误差对IMU标定精度 的影响[J],导航与控制,2012(2).
- $[3]$ 李忠民, 杨刚, 顾亦然, 刘尚军. ARM 嵌入式 VxWorks 实践教程 [M]. 北京: 北京航空航天大学出版 社,2006.
- [4]吴宁,马旭东,张颖,周芳. 80x86/Pentium 微型计算机 原理及应用[M]. 北京: 电子工业出版社, 2011.
- [5]王学龙.嵌人式VxWorks系统开发与应用.北京:人民 邮电出版社【M], 2003.
- [6] VxWorks Programmer's Guide. Wind River Systems Inc.,  $1999 - 02$ .
- [7]WindML DDK Programmer's Guide 3.0. Wind River Systems Inc.,2002一09.
- [8] WindML SDK Programmer' s Guide 3. 0. Wind River Systems Inc.,2002一09.
- [9]孔祥营, 柏桂枝. 嵌入式实时操作系统 VxWorks 及其开 发环境 Tornado [ M ]. 北京: 中国电力出版社, 2002.
- [10] 顾宝刚. 基于 VxWorks 的异构多核处理器软件系统的 研究与设计[D]. 硕士学位论文. 长沙: 国防科学技术 大学,2008.
- [11〕余舰 星载PowerPC最小系统及VxWorksBSP设计 [D].西安:西安电子科技大学,2011.
- [12] 杨康. 嵌入式操作系统 VxWorks 实时性能研究与测试 [D].长沙:国防科学技术大学,2009.
- [13] 陈智育著. VxWorks 程序开发实践[M]. 北京: 人民邮 电出版社,2004.
- [14] H. Tokuda, C. W. Mercer, ARTS. a distributed real time kernel [J]. ACM OperatingSystems Review, 1989, 23  $(3): 29 - 53.$
- [15〕张辉译,Neville-Neil, G. V.著,FreeBSD操作系统的设 计与实现[M]. 北京: 电子工业出版社, 2005.
- [16〕李贵山,陈金鹏.PCI局部总线及其应用【M].西安: 西安电子科技大学出版社,2004.
- [17〕唐晓平.VxWorks在cPCI高速数据采集系统中的应用 研究「D].长沙:国防科学技术大学,2008.
- [12〕浦昭邦,涛卫.角度测量的光学方法〔M].光学技术,  $2002(2)$ .
- [13] Hongliang Zhang, Yuanxin Wu, Wenqi Wu et al. Improved multi - position calibration for interial measurement units[J〕.Measurement Science And Technology, 2010  $(21)$ .
- [14」张红良,武元新,练军想等.基于转台误差分析的高精 度惯测组件标定编排改进【J].中国惯性技术学报,  $2010, 18(1)$ .
- [15〕姜复兴著.惯导测试设备原理与设计【M」.哈尔滨工 业大学出版社,1998年.